# **HP OpenView Select Access**

**Release Notes**

**Software Version: 6.0**

**for HP-UX, Linux, Solaris, and Windows operating systems**

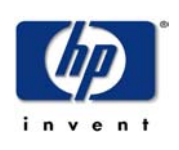

**March, 2004**

© Copyright 2000-2004 Hewlett-Packard Development Company, L.P.

# Legal Notices

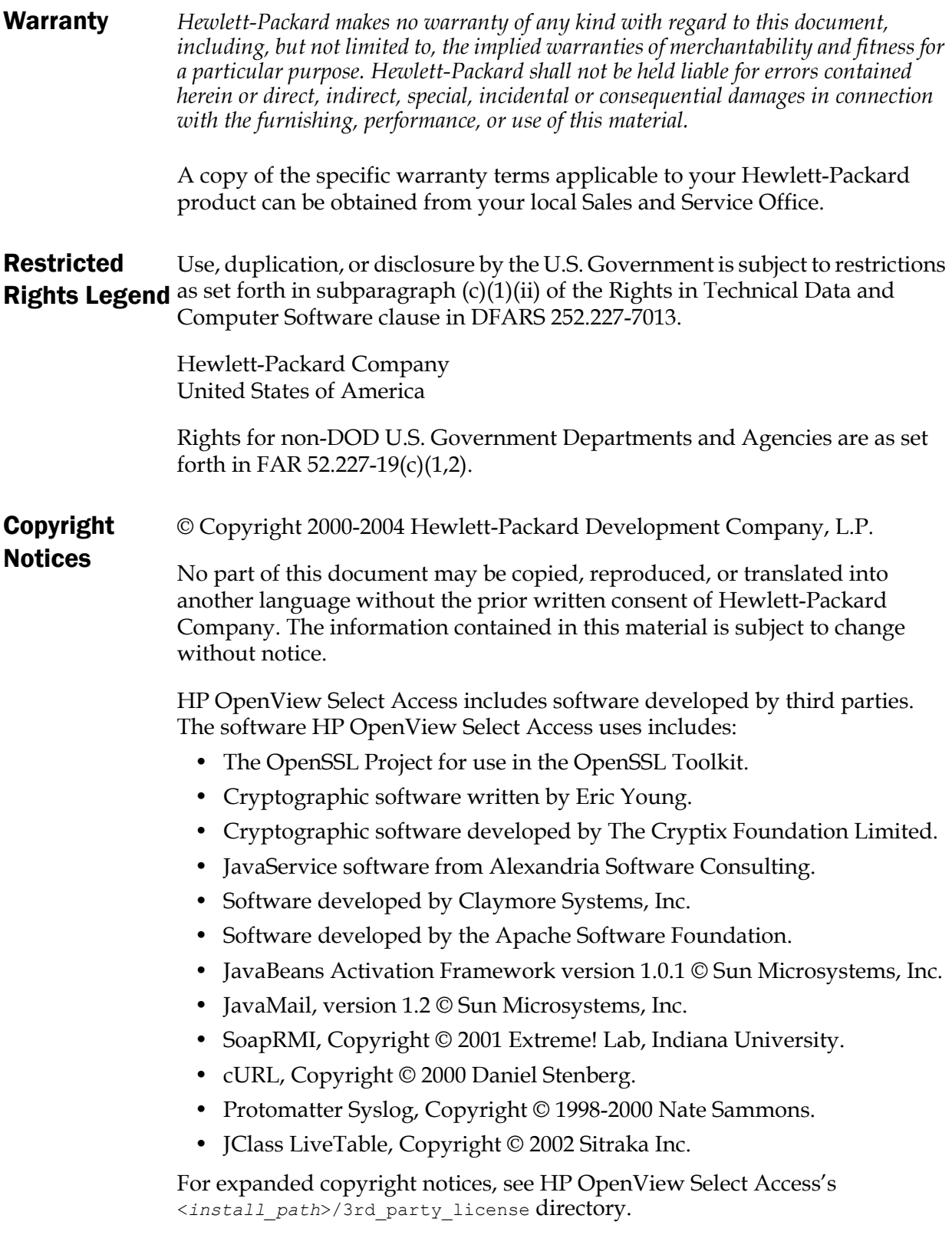

#### **Trademark Notices** • Intel® and Pentium® are registered trademarks of Intel Corporation or its subsidiaries in the United States and other countries.

- Java™ is a US trademark of Sun Microsystems, Inc.
- Linux is a U.S. registered trademark of Linus Torvalds.
- Microsoft®, Windows®, and Windows NT® are U.S. registered trademarks of Microsoft Corporation.
- Oracle® is a registered US trademark of Oracle Corporation, Redwood City, California.
- UNIX<sup>®</sup> is a registered trademark of The Open Group.

## Support

Please visit the HP OpenView Select Access web site at:

http://www.openview.hp.com/products/select/index.html

There you will find contact information and details about the products, services, and support that HP OpenView Select Access offers.

You can also go directly to the HP OpenView support web site at:

http://support.openview.hp.com/

The support site includes:

- Downloadable documentation
- Troubleshooting information
- Patches and updates
- Problem reporting
- Training information
- Support program information
- Security bulletins

# Contents

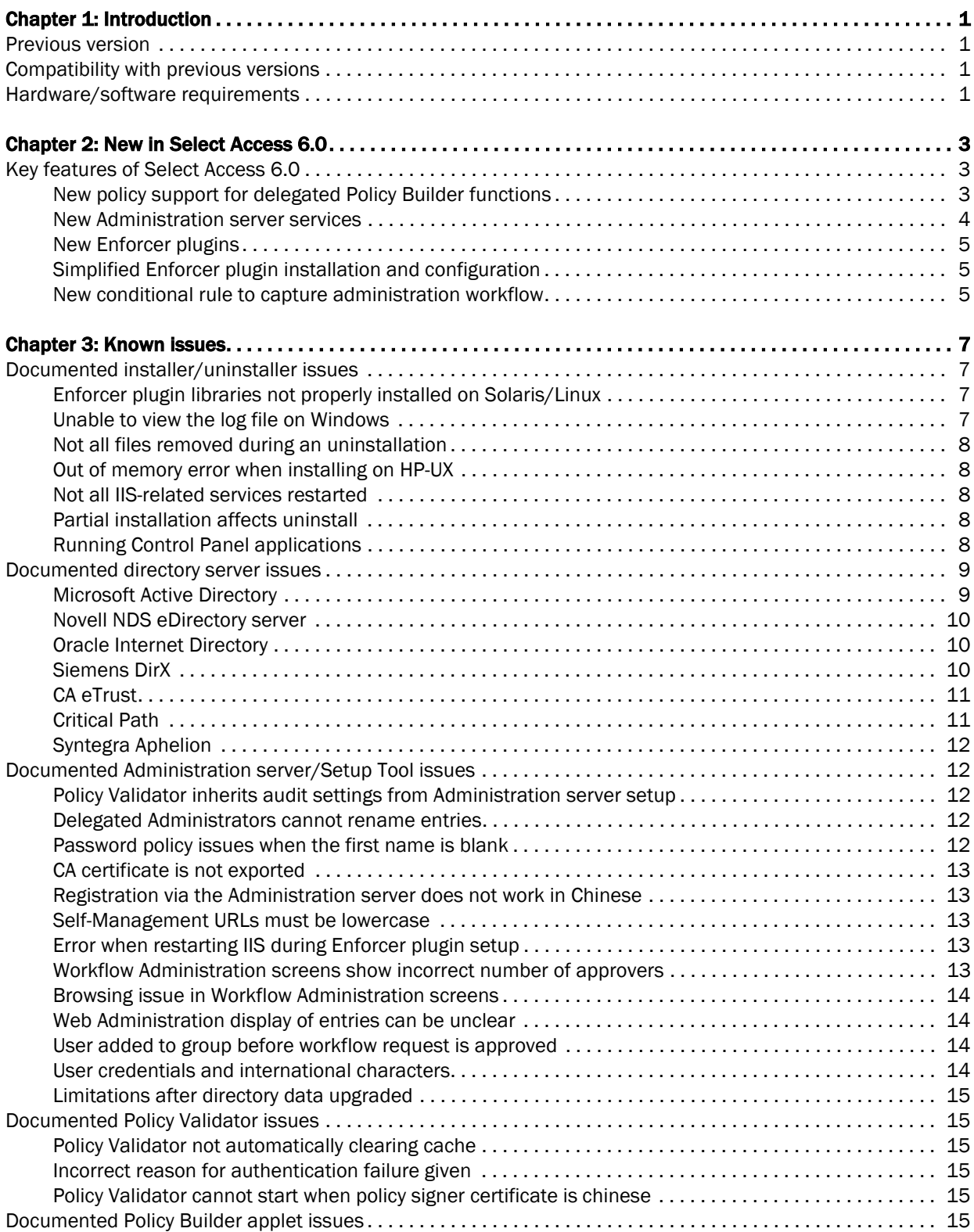

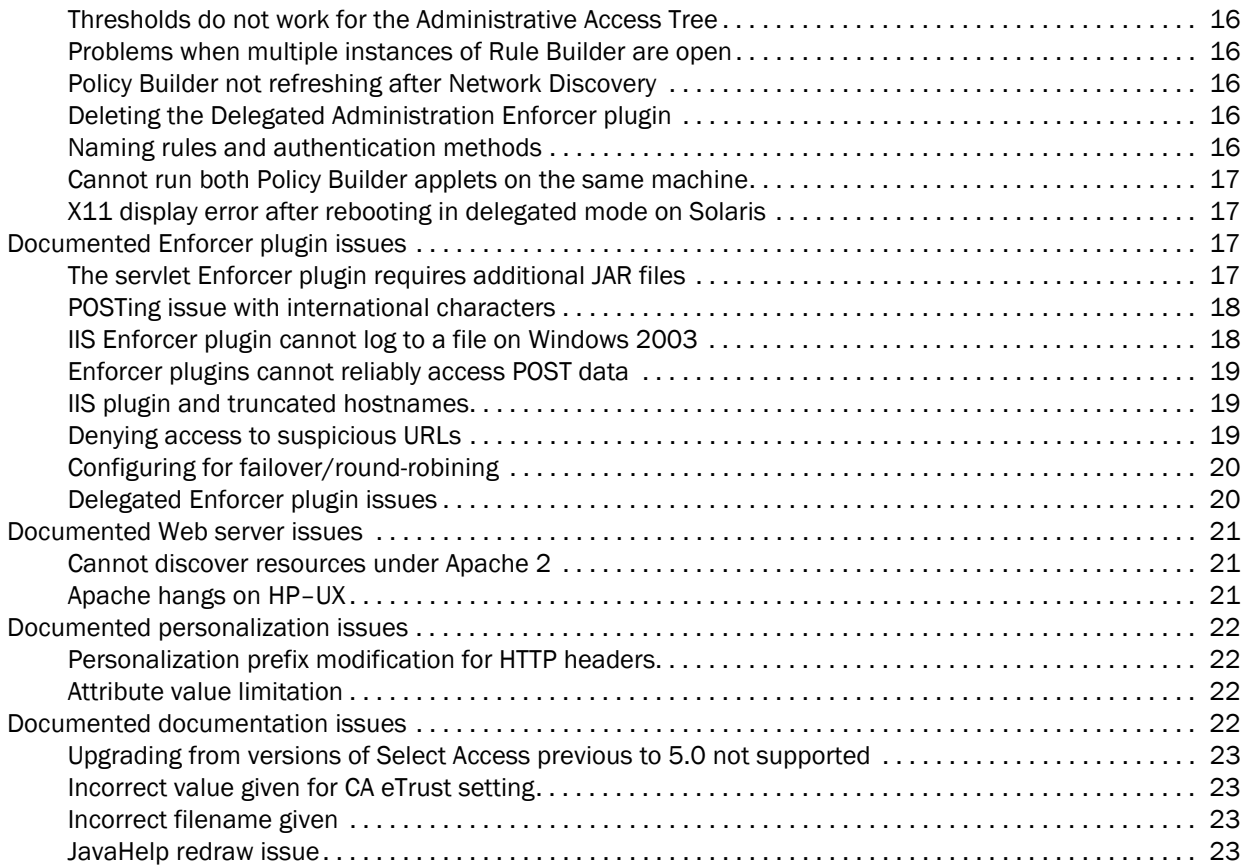

# <span id="page-6-0"></span>Chapter 1 Introduction

**1**

**Important**: Read these Release Notes carefully before installing Select Access. See the *HP OpenView Select Access 6.0 Installation Guide* for preinstallation requirements and instructions on installing Select Access.

This document specifies new features and updates that have been added to version 6.0 of HP's Select Access product. It also summarizes the changes between this and the previous release. The information in this document supersedes information in the rest of the Select Access documentation set. These notes may provide corrections or clarifications to the documentation.

# <span id="page-6-1"></span>Previous version

Select Access 6.0 is a full release and includes all patches provided for Select Access 5.2. Future patches will be made available for Select Access 6.0 as required.

# <span id="page-6-2"></span>Compatibility with previous versions

**Select Access 6.0 does not support upgrading from a release previous to Select Access 5.0.**

If you are upgrading from Select Access 5.0 or later, the installer manages most compatibility issues.

# <span id="page-6-3"></span>Hardware/software requirements

For the hardware, software, and third-party requirements, see *System requirements* on page 11 of the *HP OpenView Select Access 6.0 Installation Guide*.

#### | Chapter 1 Introduction

# <span id="page-8-0"></span>Chapter 2 New in Select Access 6.0

SelectAccess 6.0 includes the following new features:

- *[New policy support for delegated Policy Builder functions](#page-8-2)*
- *[New Administration server services](#page-9-0)*
- *[New Enforcer plugins](#page-10-0)*
- *[Simplified Enforcer plugin installation and configuration](#page-10-1)*
- *[New conditional rule to capture administration workflow](#page-10-2)*

For more information on these features, see the corresponding section that follows.

## <span id="page-8-1"></span>Key features of Select Access 6.0

Select Access has been upgraded to include the features documented in the sections that follow.

## <span id="page-8-2"></span>New policy support for delegated Policy Builder functions

The Policy Matrix has been enhanced to include important changes to the Resources Tree. With this change, administrators can now apply access policies against Policy Builder administrative functions as well as network resources. This new functionality impacts delegated administration in the following ways:

- Use of a single **Delegated Administration Port** (by default, port 9987) for all administrators. The senior administrator should use the same port—except to initially setup Select Access (including enabling delegation) or resolve product-related issues. In this case the senior administrator uses the default **Administration Port** (by default, port 9986). You configure both ports in the Setup Tool for the Administration server. For details, see Chapter 5, *Configuring the Administration server* in the *HP OpenView Select Access 6.0 Installation Guide*.
- The Delegated Administration Matrix has been amalgamated with the Policy Matrix. The Policy Builder administrative elements that are delegable are now listed as entries on a branch of the Resources Tree called Administrative Access. Network

Resources are added to the Resource Access branch of the same tree. Elements you can delegate include:

- Read/write access to user attributes (for example, UID and SN)
- Access to administration functions (for example, subdelegation, authentication method management, and password management)
- Network management
- User management

For details on how to delegate administration in the enhanced, single-view Policy Matrix, see Chapter 11, *Controlling administrative access* in the *HP OpenView Select Access 6.0 Policy Builder Guide*.

- A new default folder has been added to the Resource Access tree in full administration mode of the Policy Builder containing the Administration server services. These entries allow you to use SelectID to enable/disable the various administration levels of the Administration server and allow you to set which users can access them. Administration server services include:
	- Delegated administration
	- Web Administration
	- Self-Administration, which contains two resources: Self-Management and Self-Registration

For more information on these services, see *[New Administration](#page-9-0)  [server services](#page-9-0)*.

#### <span id="page-9-0"></span>New Administration server services Two new administrative services are available through the Administration server. Each of these services accesses the Administration server via a unique port, configured in the Setup Tool. New Administration server services include:

- Web Administration: Allows administrators who have been delegated the appropriate permissions to access the Administration server remotely to manage user entries. Using this service, they can add, modify, rename or delete users, groups or folders. By default, this service is accessed via port 9991.
- Self Administration: Allows users to set or modify their own user profile attributes. By default, this service is accessed via port 9992. Self Administration is comprised of two resources, each of which is accessed via its own URL on the Self Administration port:
	- Self-Management: Allows users to modify their user own profile attributes.
	- Self-Registration: Allows users to register themselves as Select Access users.

<span id="page-10-2"></span><span id="page-10-1"></span><span id="page-10-0"></span>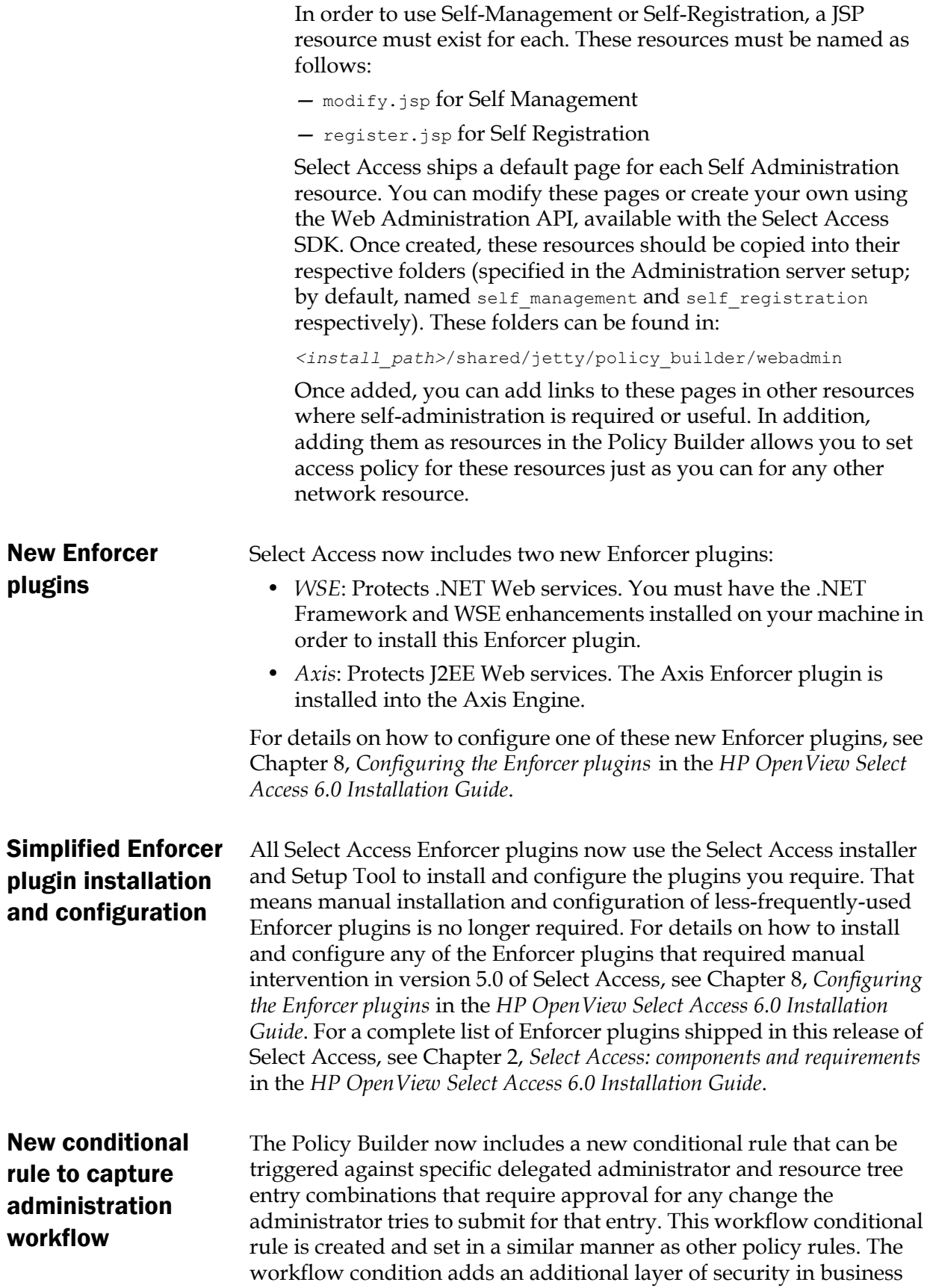

environments that require multiple levels of delegation to prevent inadvertent or deliberate loss of corporate assets and information. For more information on workflow, see Chapter 2, *Using administration workflow* in the *HP OpenView Select Access 6.0 Policy Builder Guide*.

# <span id="page-12-0"></span>Chapter 3 Known issues

Select Access 6.0 shipped with the following known issues. These issues are categorized by topic:

- *[Documented installer/uninstaller issues](#page-12-1)* on page 7
- *[Documented directory server issues](#page-14-0)* on page 9
- *[Documented Administration server/Setup Tool issues](#page-17-1)* on page 12
- *[Documented Policy Builder applet issues](#page-20-5)* on page 15
- *[Documented Enforcer plugin issues](#page-22-2)* on page 17
- *[Documented Web server issues](#page-26-0)* on page 21
- *[Documented personalization issues](#page-27-0)* on page 22
- *[Documented documentation issues](#page-27-3)* on page 22

# <span id="page-12-1"></span>Documented installer/uninstaller issues

<span id="page-12-3"></span><span id="page-12-2"></span>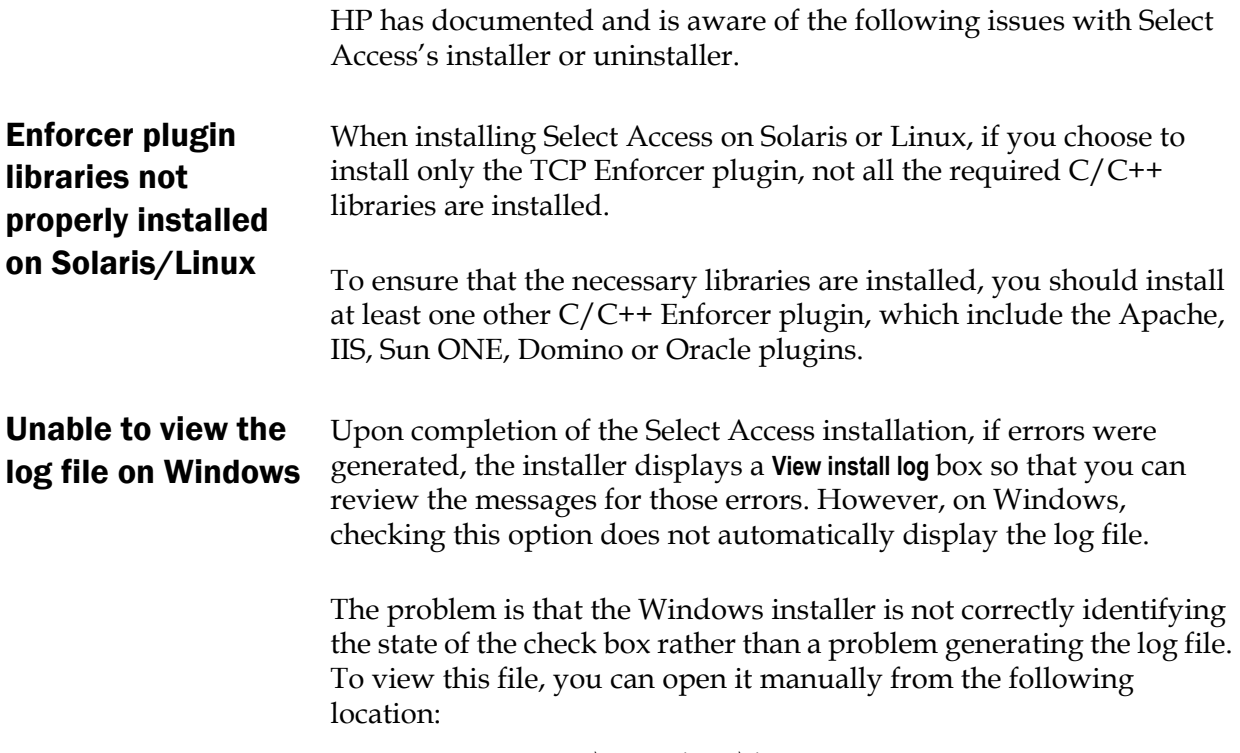

*<install\_path>*\log files\install\_log.txt

<span id="page-13-4"></span><span id="page-13-3"></span><span id="page-13-2"></span><span id="page-13-1"></span><span id="page-13-0"></span>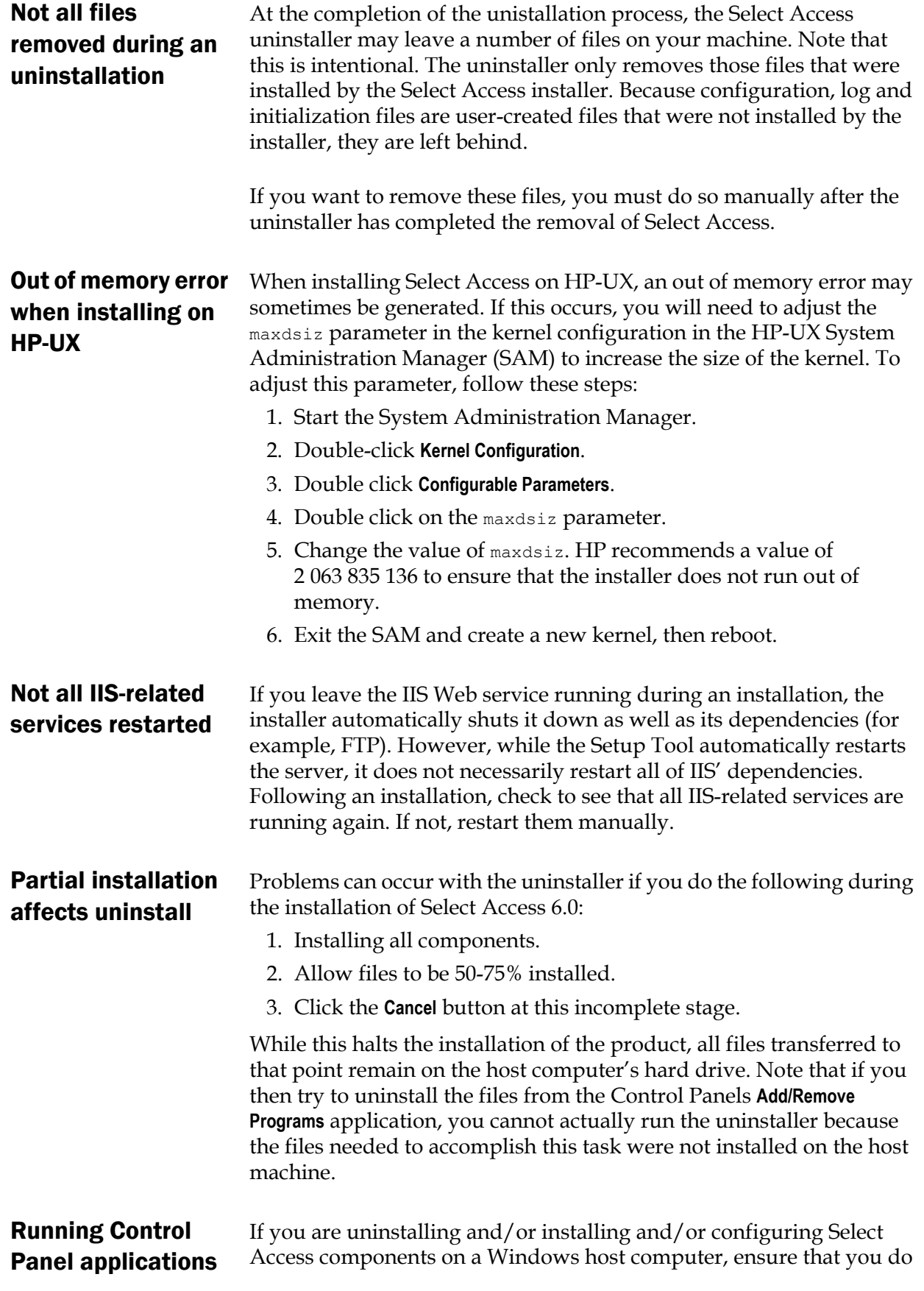

not have the Services window — or any other Control Panel application open. This open Control Panel application triggers conflicts that cause the installer and Setup Tool to behave abnormally.

### <span id="page-14-0"></span>Documented directory server issues

HP has documented and is aware of the following issues with supported directory servers.

#### <span id="page-14-1"></span>Microsoft Active **Directory** Due to known issues with Microsoft Active Directory (ADS), several functions can be problematic:

- *Password management*: Users can only change passwords if ADS is running over SSL. Therefore, you cannot create user accounts that require passwords, modify passwords, or use password management, unless SSL is enabled.
- When logging on to ADS, note that Select Access must logon as local user. This is because standard user privileges do not allow Select Access components the read/write/modify schema access they require for all the entries accessed in ADS.
- *Schema management*: You must enable schema management with ADS. To enable schema management, run the registry file we provide for this purpose before installing Select Access. You can find this file on the Select Access product CD in the following location:

\schema\Active-Directory\adupdate.reg

- *Entry size restriction*: Microsoft has placed a size limit on LDAP records. This limitation creates further issues with the activation of *all* available attributes. Because Microsoft will not be changing this size limitation, you cannot activate all available attributes. However, this is typically not a problem since most deployments do not require all user attributes activated.
- User object class: The user object class is User not inetOrgPerson, which is the object class used by all other directory servers. The difference in user object class impacts the following components and features, because the number and the types of user attributes between these two classes vary:
	- How the Policy Validator performs password-based authentication.
	- How the Policy Validator registers new users.

— Password management of users.

<span id="page-15-2"></span><span id="page-15-1"></span><span id="page-15-0"></span>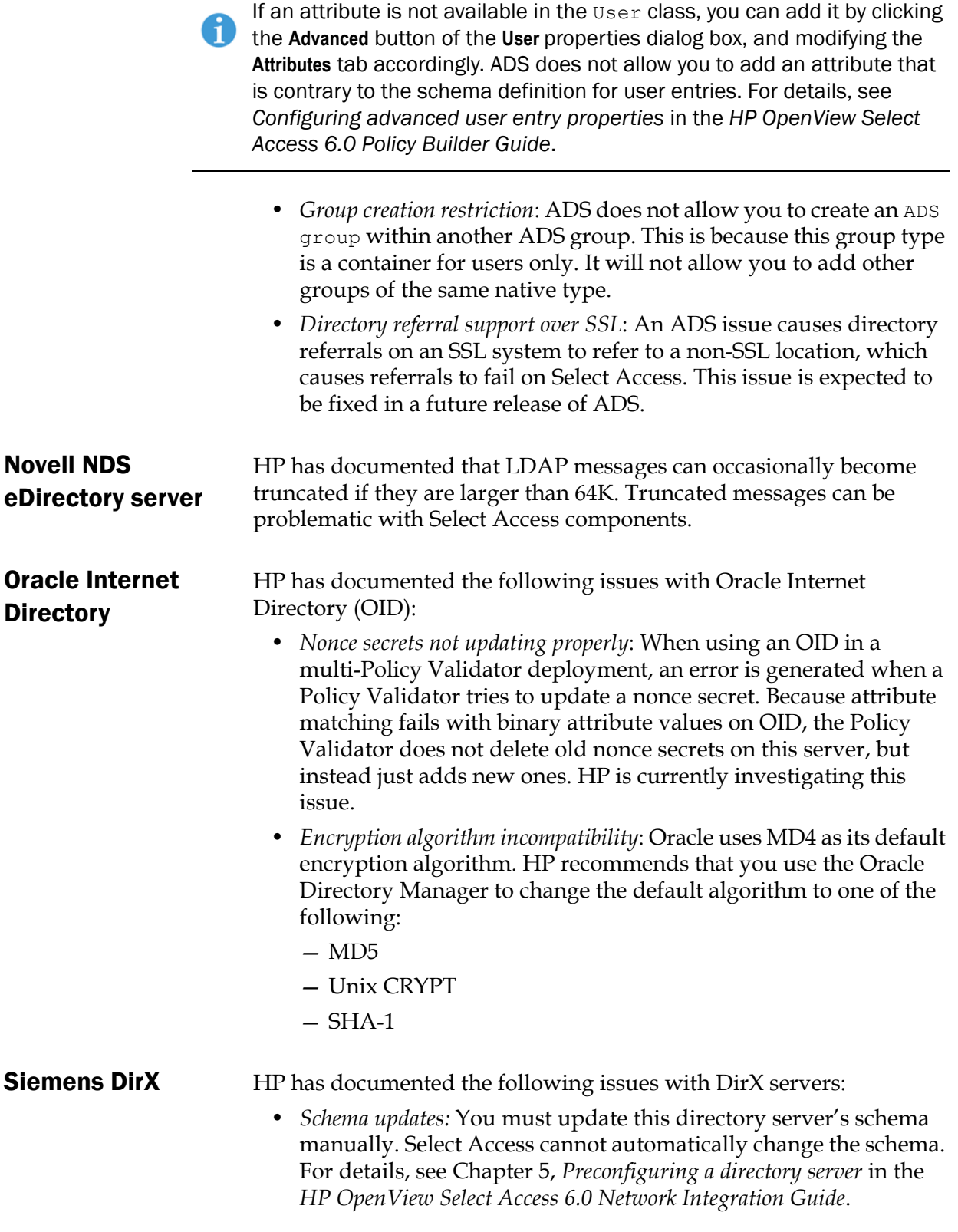

<span id="page-16-1"></span><span id="page-16-0"></span>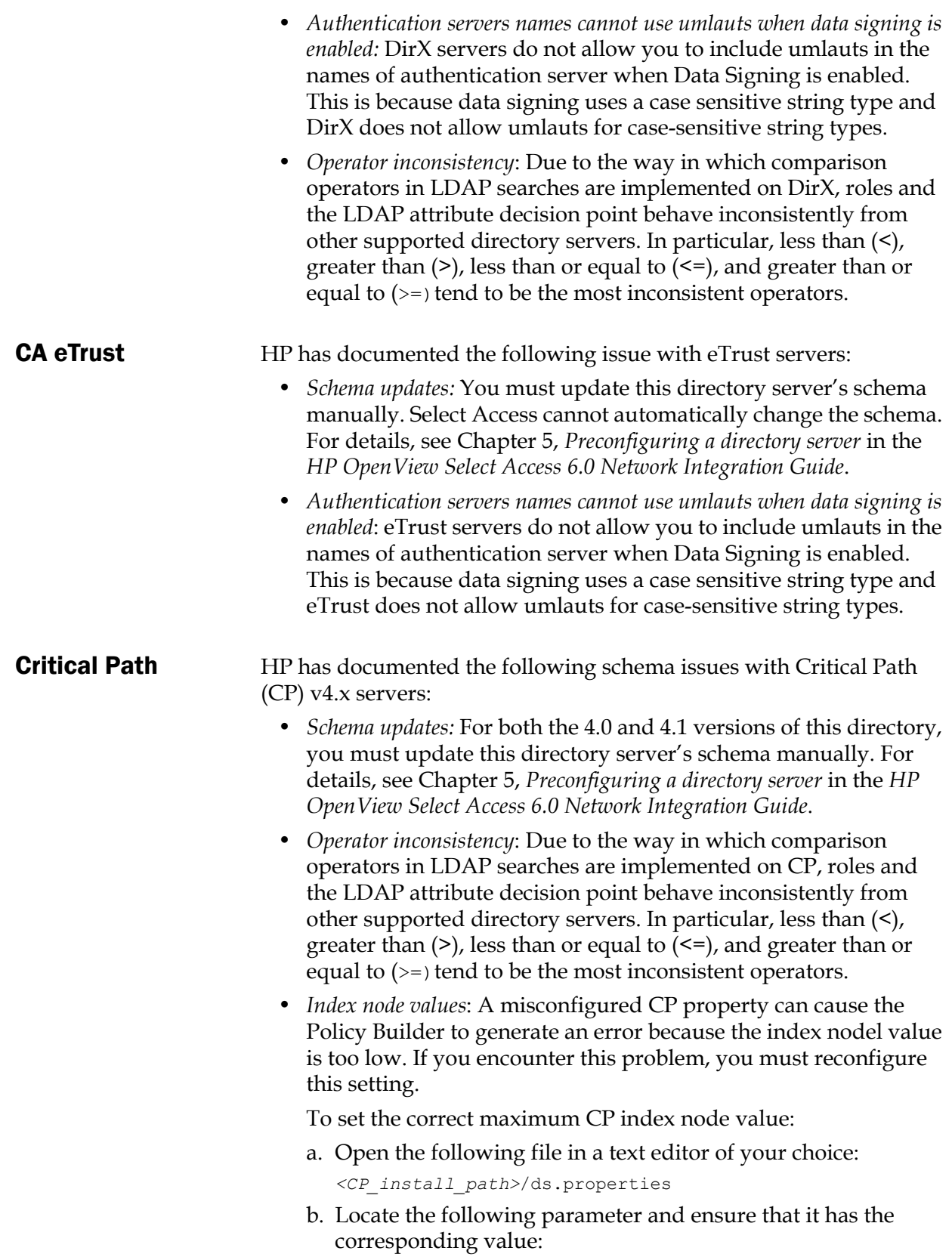

directory.indexNodeMax=524288

<span id="page-17-2"></span><span id="page-17-1"></span><span id="page-17-0"></span>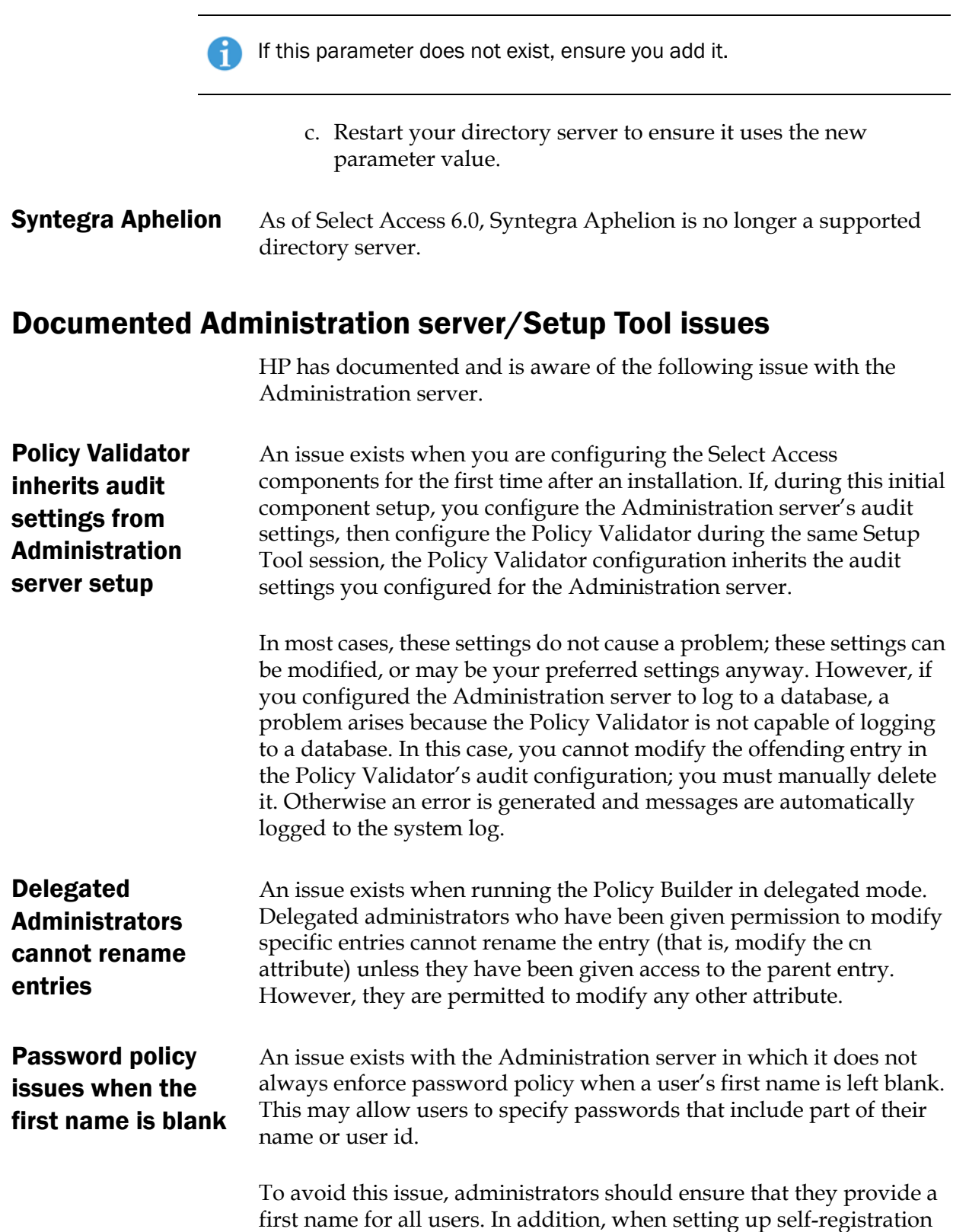

<span id="page-17-4"></span><span id="page-17-3"></span>for users, the **First Name** field should be made a mandatory field.

<span id="page-18-4"></span><span id="page-18-3"></span><span id="page-18-2"></span><span id="page-18-1"></span><span id="page-18-0"></span>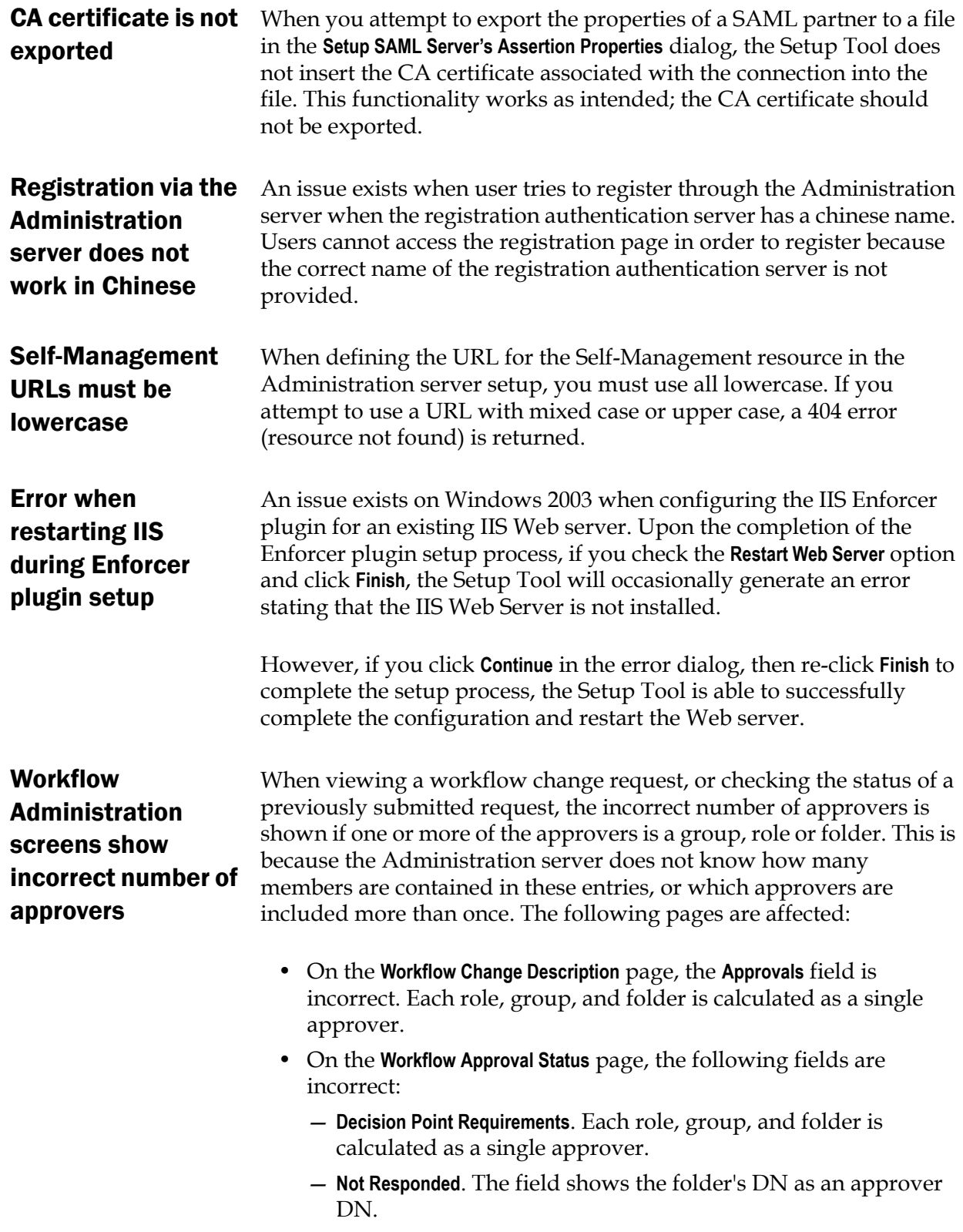

<span id="page-19-3"></span><span id="page-19-2"></span><span id="page-19-1"></span><span id="page-19-0"></span>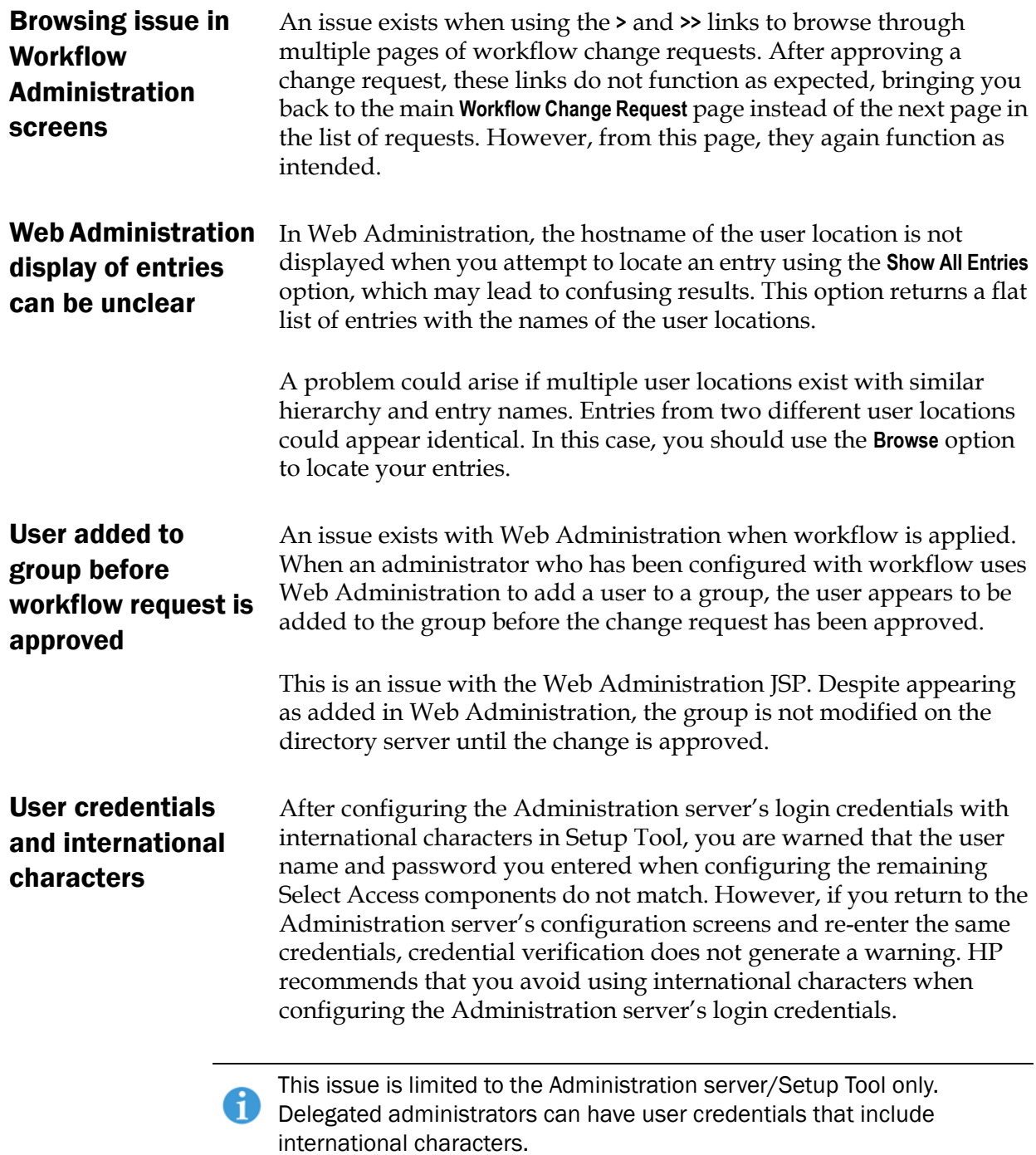

#### <span id="page-20-0"></span>Limitations after directory data upgraded When you first run the new Administration server, it automatically connects to the directory server and detects if data from a previous installation exists. If so, it updates the data to use Select Access 6.0 formats as well as upgrading the schema to support new features (if permitted by the directory server).

Once this upgrade process happens, you cannot use an earlier version of Select Access with this data.

# <span id="page-20-1"></span>Documented Policy Validator issues

HP has documented and is aware of the following issues with the Policy Builder applet.

<span id="page-20-2"></span>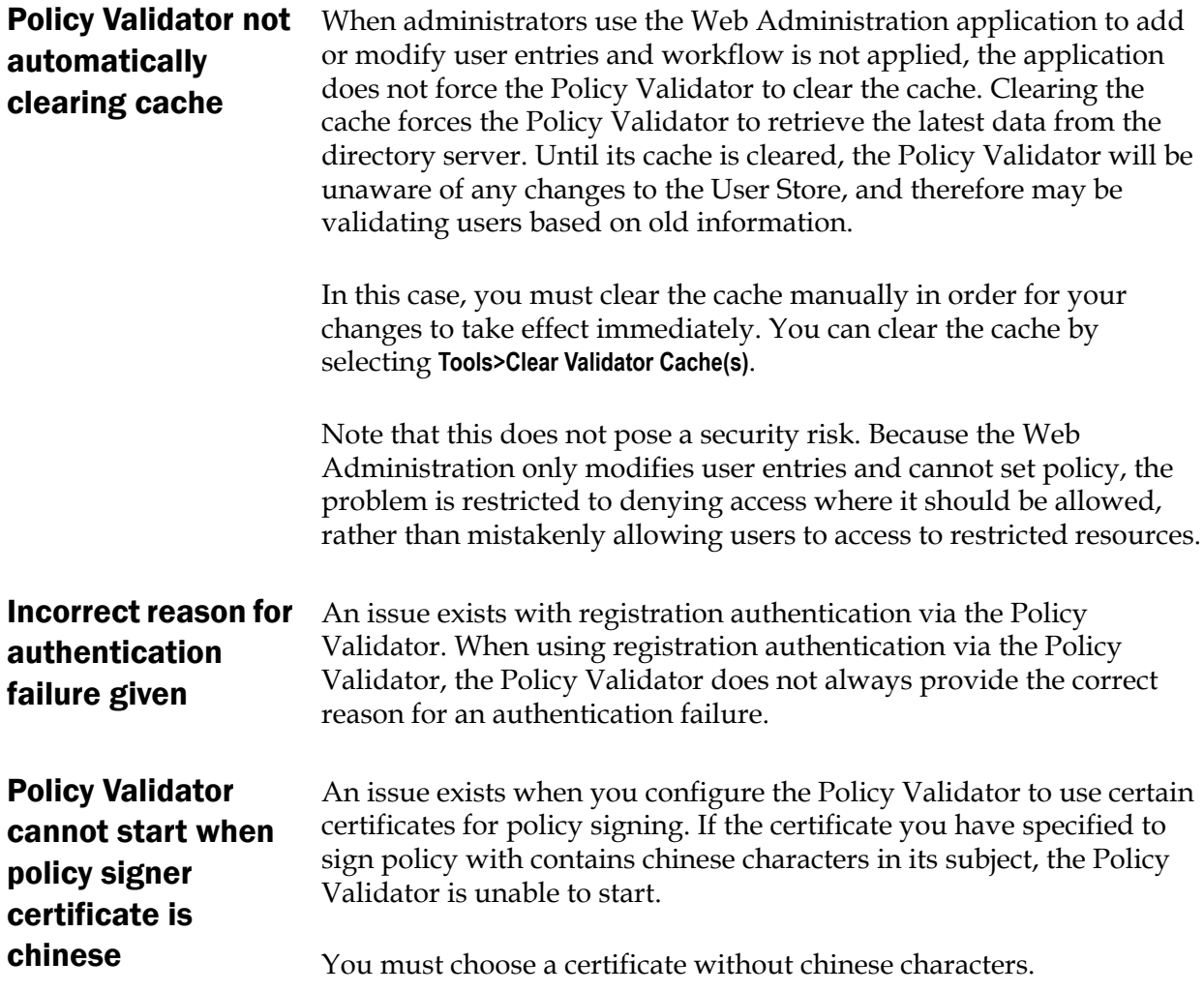

# <span id="page-20-5"></span><span id="page-20-4"></span><span id="page-20-3"></span>Documented Policy Builder applet issues

HP has documented and is aware of the following issues with the Policy Builder applet.

<span id="page-21-4"></span><span id="page-21-3"></span><span id="page-21-2"></span><span id="page-21-1"></span><span id="page-21-0"></span>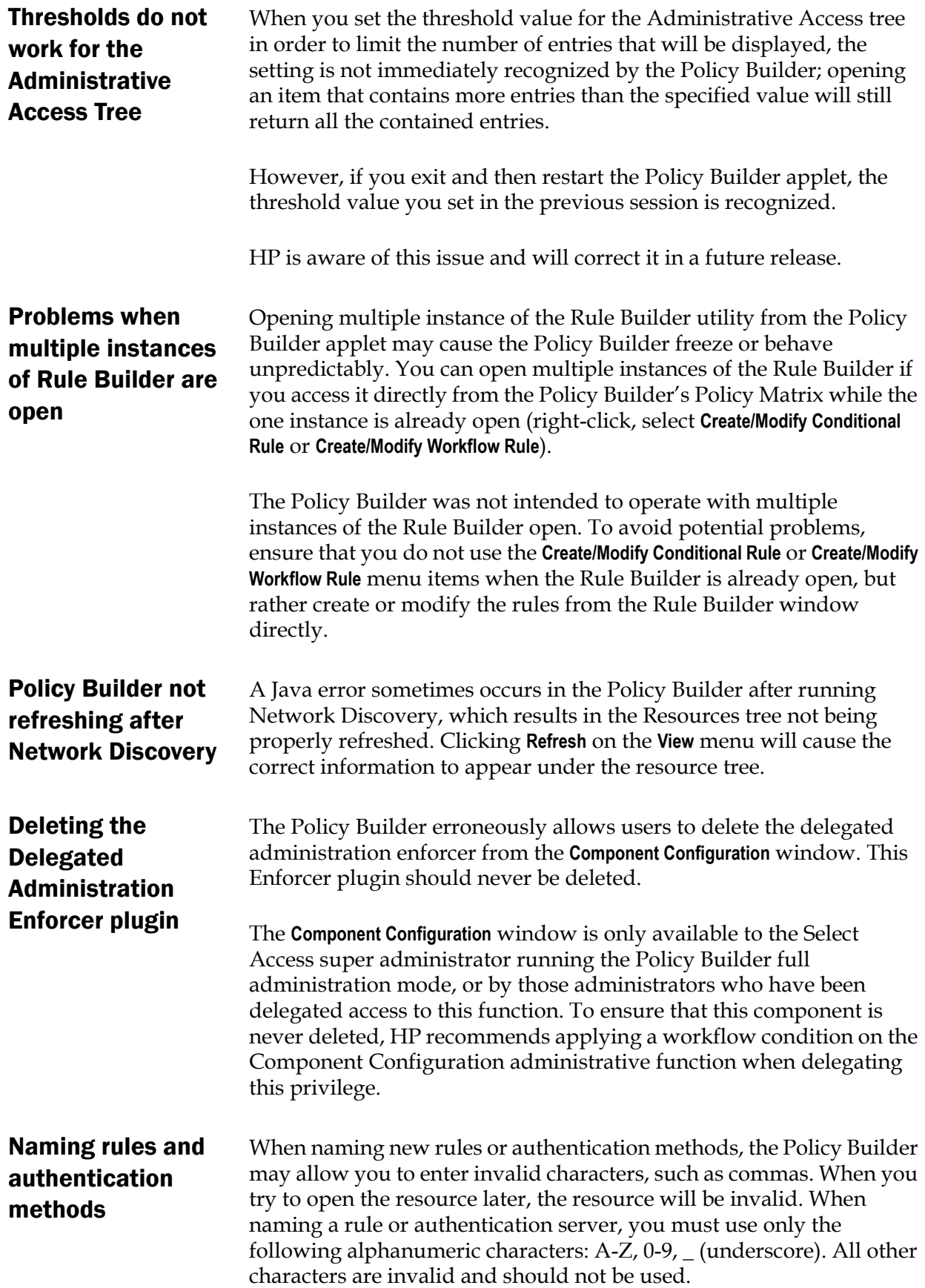

<span id="page-22-0"></span>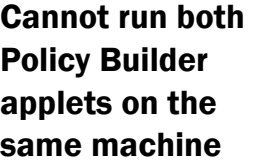

An issue exists which prevents users from running Policy Builder in both the full administration mode and delegated administration mode on the same machine.

You can work around this issue in one of the following ways:

- By opening each mode in a different browser (that is, one in Netscape, one in Internet Explorer).
- In Internet Explorer, by disabling the **Reuse windows for launching shortcuts** option.

To disable this option:

- a. In Internet Explorer, select **Tools>Internet Options**.
- b. In the **Internet Options** dialog, select the **Advanced** tab.
- c. In the **Advanced** tab, under the Browsing category, locate the **Reuse windows for launching shortcuts** option and disable it.

<span id="page-22-1"></span>X11 display error after rebooting in delegated mode on Solaris

A display issue exists with the Policy Builder in delegated mode on Solaris. When using the Policy Builder in delegated mode, rebooting your machine without closing down the Policy Builder can cause the following error the next time you try to start the Policy Builder:

Can't connect to X11 window server using ':0.0' as the value of the DISPLAY variable.

The workaround for this issue involves exporting the display variable via a shell script, as follows:

DISPLAY=<host name>:0.0; export DISPLAY

where <*host\_name*> is the IP address of the machine.

# <span id="page-22-2"></span>Documented Enforcer plugin issues

HP has documented and is aware of the following issue with the following Enforcer plugin.

<span id="page-22-3"></span>The servlet Enforcer plugin requires additional JAR files In order to use the servlet Enforcer plugin, you must first download the JCE extension from Sun's Web site. Due to legal restrictions, HP cannot ship this extension with Select Access.

To download this extension, go to:

http://java.sun.com/products/jce/index-122.html.

After you unpack the zip file, you'll find jar files in the lib directory. You'll need to add jce1\_2\_2.jar, US\_export\_policy.jar and local policy.jar to your CLASSPATH. You should then be able to run under the JRE1.3.

# <span id="page-23-0"></span>POSTing issue with international characters

When a Web browser POSTs data that includes non-ASCII characters, (for example, Chinese characters or letters with diacritical marks such as umlauts) and when SA triggers either POST-over-auth or POSTover-MDSSO in order to authenticate the user, the Enforcer plugin cannot restore the initial POST request so that the Web application can continue processing. The non-ASCII data becomes distorted.

To avoid this problem on the C++-based Enforcer plugins (Sun ONE, IIS, Apache, IBM HTTPD, Domino, Oracle), encode the following three forms in <install\_path>/content directory to use the default character set used by the application rather than UTF-8:

- Post\_accepted.html
- Post password changed form.html
- Post\_redirect.html

To make this change, locate the following entry:

```
<meta http-equiv="Content-Type" content="text/html; 
charset=utf-8">
```
### and change it to:

```
<meta http-equiv="Content-Type" content="text/html; 
charset=<site_character_set>">
```
You do not need to make any code changes to these C++-based Enforcer plugins or to the Policy Validator.

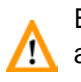

Be aware that once the changes are made, the web server will only be able to handle characters of the specified character set. In order to support all languages, you MUST convert the entire Web site to UTF-8.

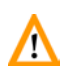

The processing of these characters remains a documented issue for the servlet Enforcer plugin. Therefore, HP recommends that you ensure that the user is authenticated before they POST data to avoid triggering these POST-over functions.

# <span id="page-23-1"></span>IIS Enforcer plugin cannot log to a file on Windows 2003

When running IIS6 with the IIS Enforcer plugin on Windows 2003, the Enforcer plugin is unable to log messages to a file unless the proper permissions have been assigned. In order to configure IIS6 to log to a file, the NETWORK SERVICE account must have write permission to the log file.

In addition, if IIS6 is configured for Integrated Windows Authentication (IWA), then write permission must be given to all possible users. The reason for this is because IIS will impersonate the user and serve the request under that user account. Because the IIS Enforcer plugin code is not executed until after the impersonation

<span id="page-24-2"></span><span id="page-24-1"></span><span id="page-24-0"></span>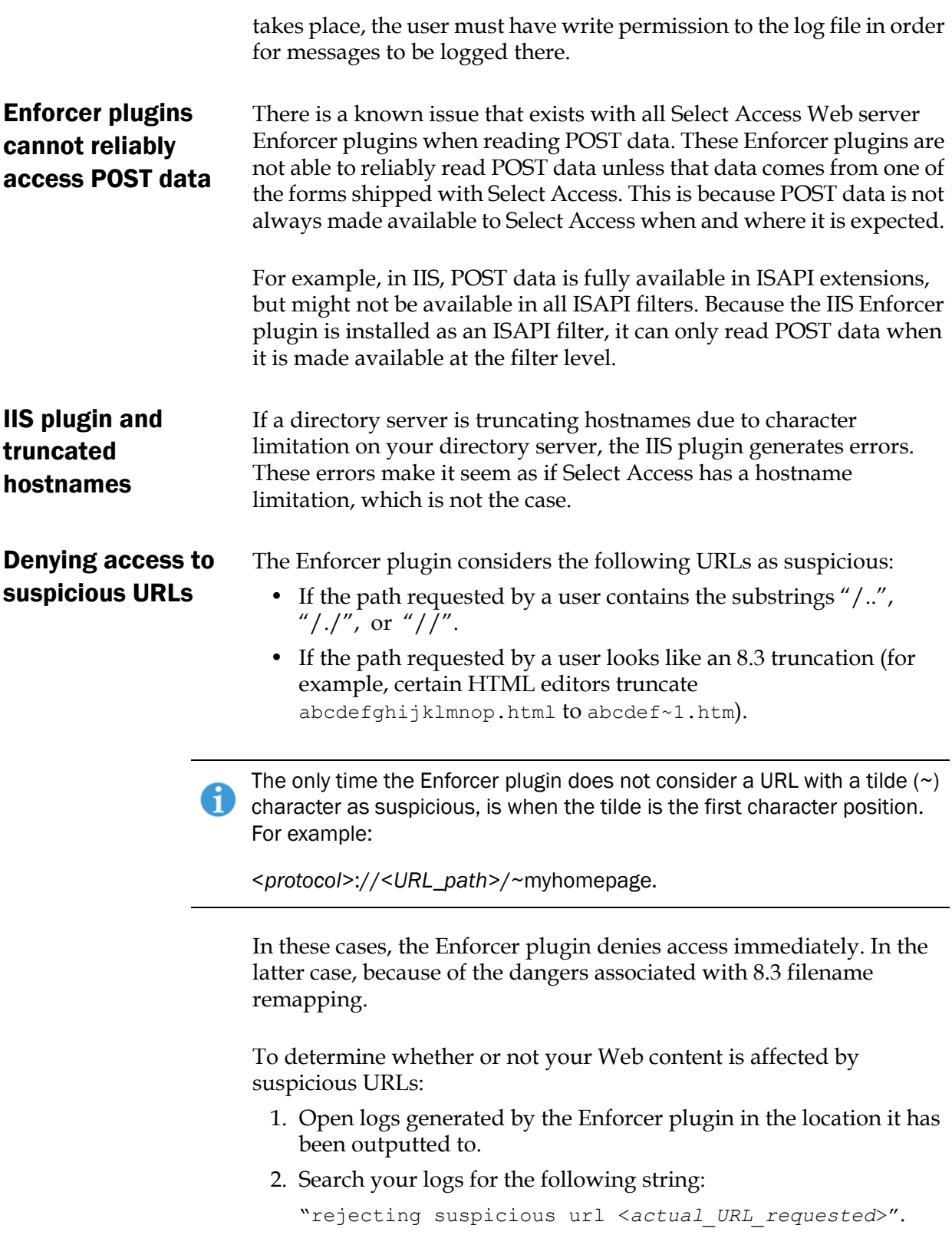

<span id="page-25-1"></span><span id="page-25-0"></span>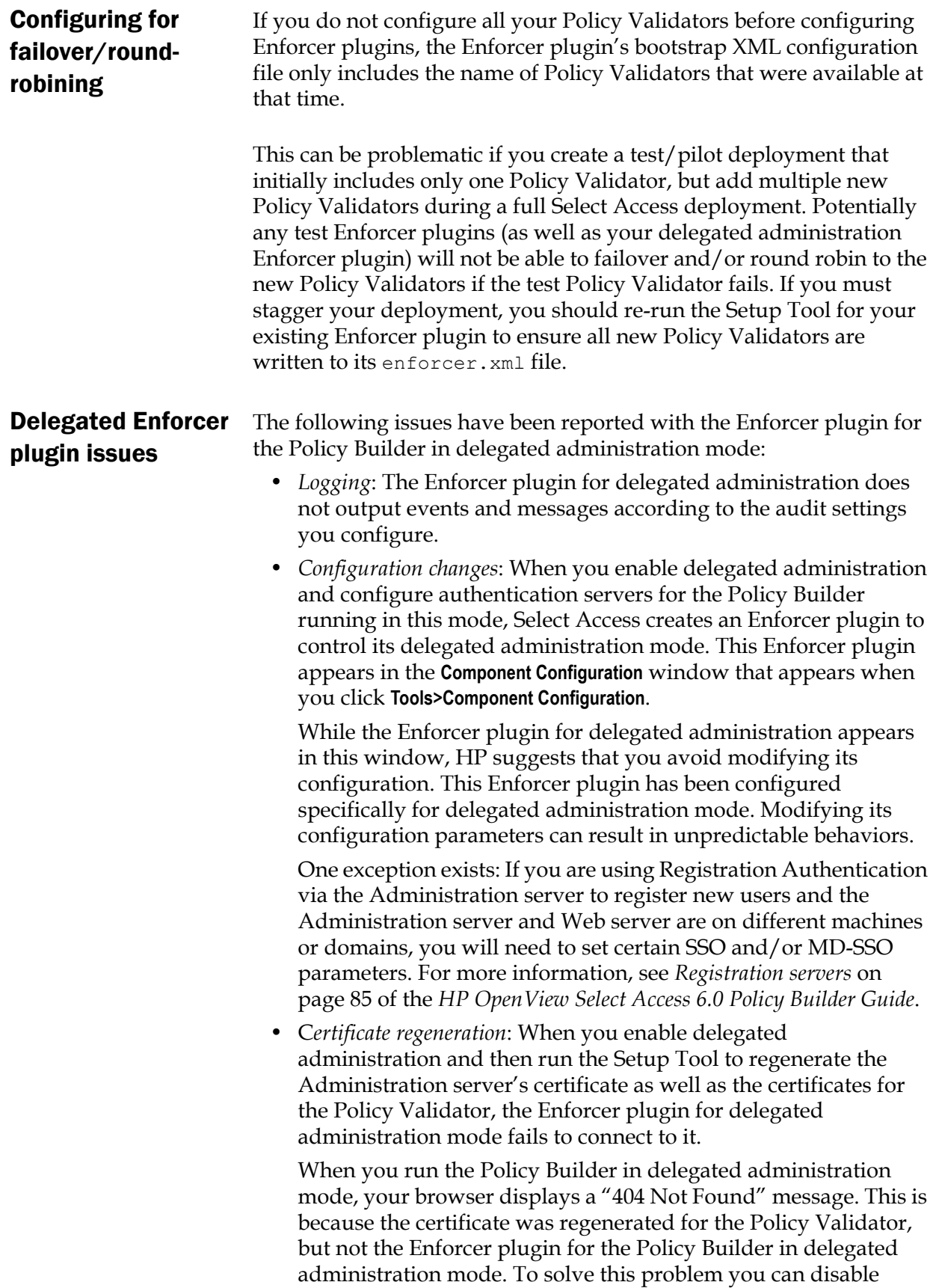

delegated administration mode and then re-enable it in the Policy Builder in full administration mode.

# <span id="page-26-0"></span>Documented Web server issues

<span id="page-26-2"></span><span id="page-26-1"></span>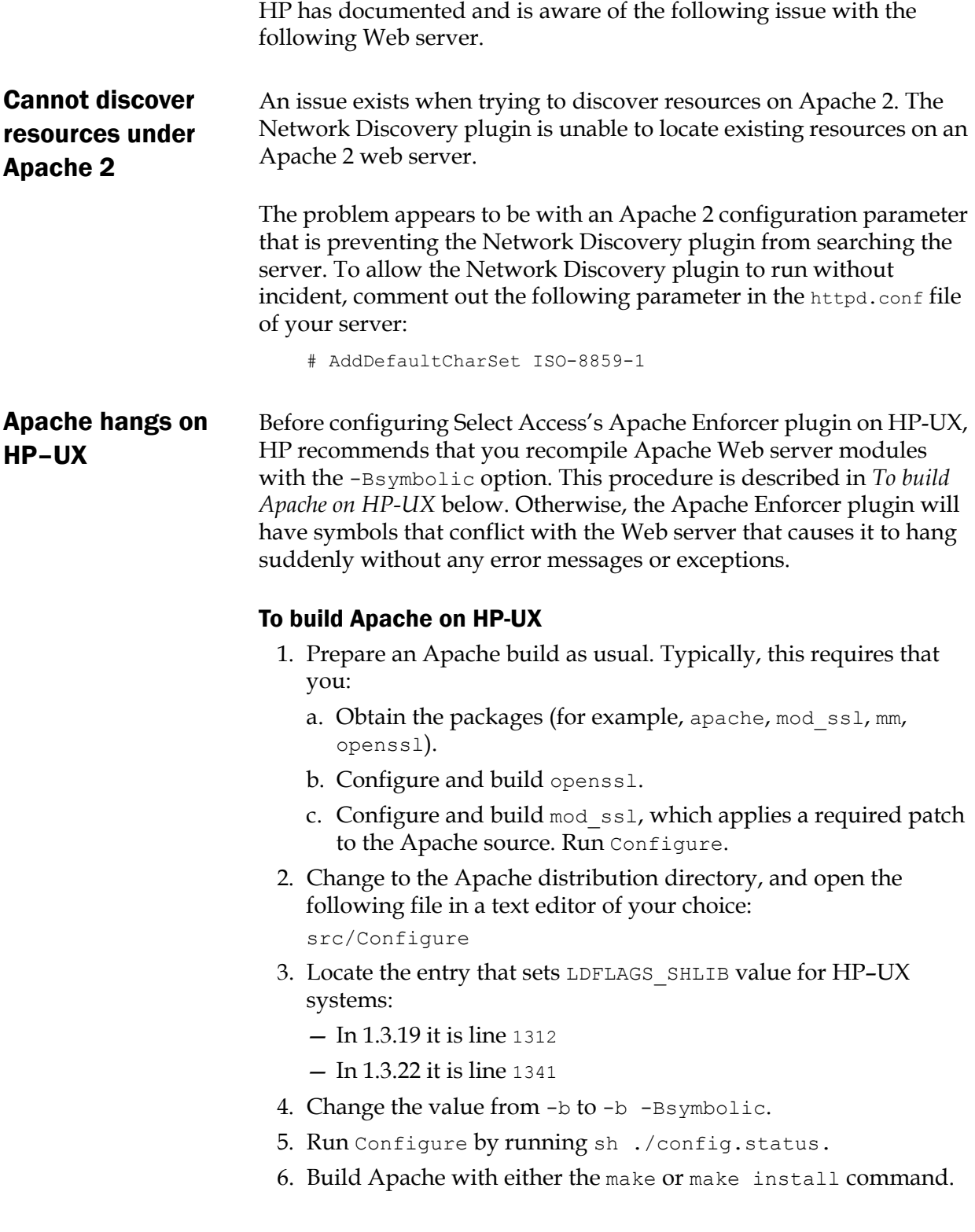

# <span id="page-27-0"></span>Documented personalization issues

HP has documented and is aware of the following issues with personalization.

<span id="page-27-1"></span>Personalization prefix modification for HTTP headers To enhance security for Select Access's implementation of personalization, Enforcer plugins now export personalization attributes as variables that are prefixed with HTTP\_SA instead of HTTP\_ or HTTP\_BSA as in previous releases. If you are upgrading to Select Access 6.0, you must modify your Web server scripts to use this new prefix or user our backwards compatibility flags, available through the **Custom Settings** setup wizard in the Setup Tool.

> With this prefix modification, the Apache Enforcer plugin and Sun ONE (iPlanet) Enforcer plugins can now check HTTP requests to see if they have been forged to inject personalization settings. If an Enforcer plugin determines that an HTTP header has been forged, it now automatically denies the request.

Because IIS cannot detect attempts to inject personalization settings, you should use the COM interface to access personalization attributes in a security-sensitive way. The COM interface is not susceptible to fraudulent header injections.

For details on how to access and decode personalization variables as well as how to use the COM interface, see Chapter 7, *Using Select Access personalization information*, in the *HP OpenView Select Access 6.0 Network Integration Guide*.

### Enabling backwards compatibility when this prefix change is restrictive

If you have many Web server scripts that makes the implementation of this security enhancement restrictive, you can set the **USE\_OLD\_P13N** flag in the Custom settings of the Setup Tool. By enabling this mode, you configure Select Access to use the Select Access 5.0 implementation of personalization.

<span id="page-27-2"></span>Attribute value limitation You cannot use binary attribute values with attribute names you have activated for personalization. The only attributes that are supported are simple string attributes.

# <span id="page-27-3"></span>Documented documentation issues

HP has documented and is aware of the following issues with elements of the Select Access documentation set.

<span id="page-28-3"></span><span id="page-28-2"></span><span id="page-28-1"></span><span id="page-28-0"></span>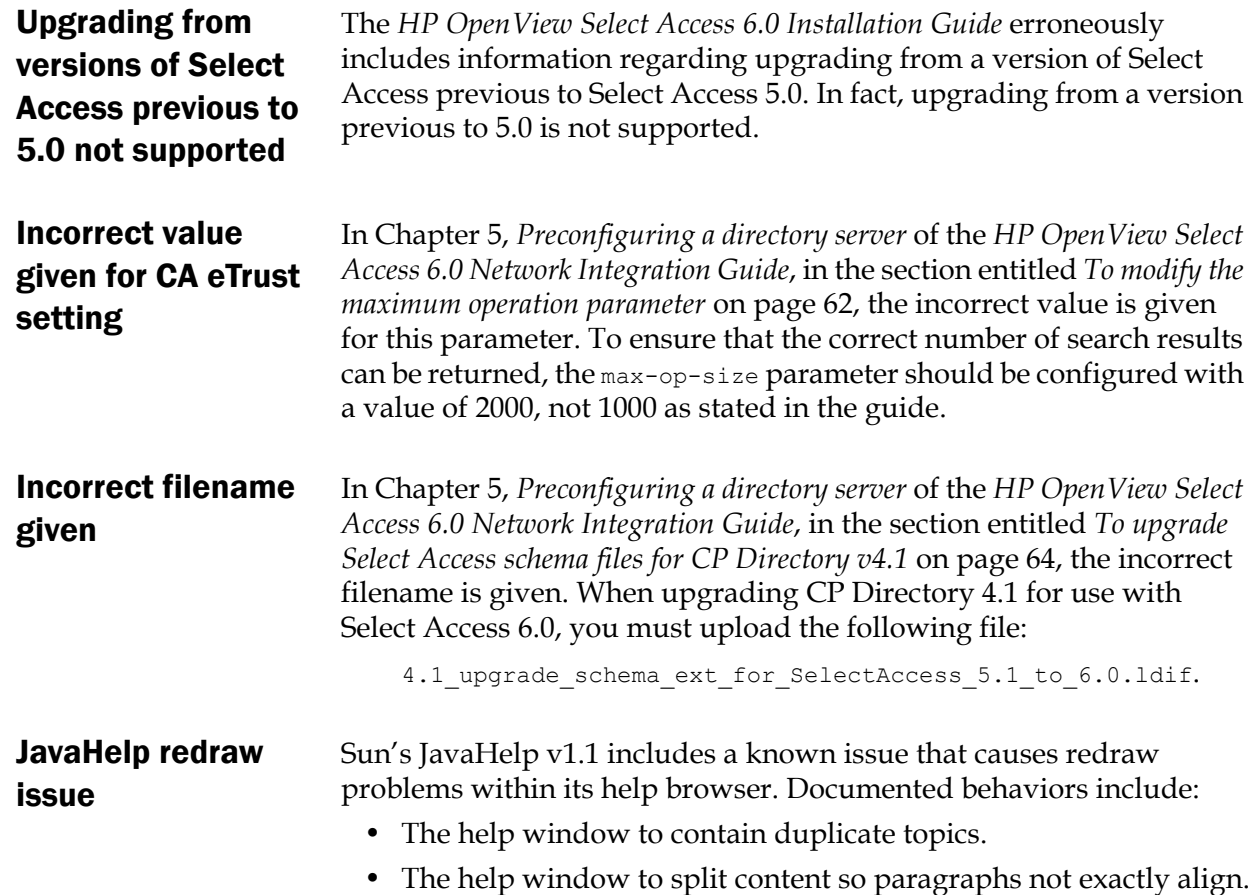

#### | Chapter 3 Known issues